### Методическое пособие **Конструирование настольной игры-головоломки «Пифагор» при изучении растровых графических редакторов (MS Paint, Adobe Photoshop, KolourPaint, Gimp, ..)**

О.Н. Прилучная, педагог дополнительного образования

Моделирование появилось тогда, когда человечество осознало свое место в окружающем мире и стало стремиться к пониманию и изменению его. Одной из разновидностей моделей являются геометрические модели. Они передают внешние признаки объекта: размеры, форму, цвет. **Геометрические модели представляют собой некоторые объекты, геометрически подобные своему прототипу (оригиналу)**. Они служат для учебных и демонстрационных целей, используются при проектировании сооружений, конструировании различных изделий.

В среде графического редактора, который является удобным инструментом для построения геометрических моделей, мы создаем графические объекты – рисунки. Любой рисунок, с одной стороны, является моделью некоторого оригинала (реального или мысленного объекта), а с другой стороны – объектом среды графического редактора (ГР).

В среде ГР очень важно научиться создавать обобщенную информационную модель графического объекта, которая представлена в таблице:

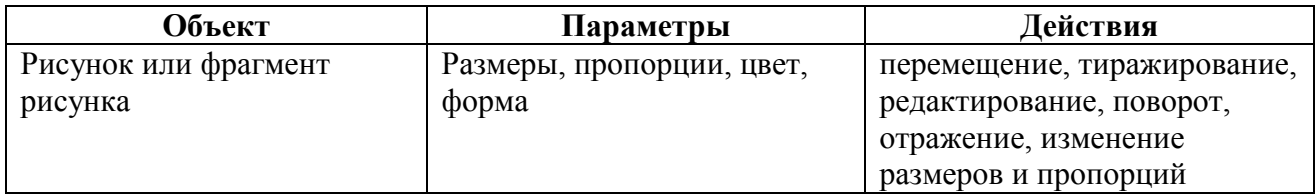

Как видно из таблицы, важнейшими характеристиками, отраженными в геометрической модели объекта, являются размеры и пропорции. Для построения компьютерных моделей следует решить следующие задачи:

**моделирование геометрических операций, обеспечивающих точные построения в** 

**графическом редакторе,**

 **моделирование геометрических объектов с заданными свойствами, в частности, формой и размерами.**

**Конструирование** – один из способов моделирования. Оно **представляет разработку совместимых типовых элементарных объектов (деталей) и создание более сложных объектов из этих деталей.**

Этот процесс упрощается, если использовать компьютер. Для моделирования из любых готовых элементов удобно создавать в любой графической среде так называемое **меню готовых форм** (**МГФ**). Оно создается по заранее продуманному алгоритму. **МГФ** облегчает работу по моделированию и освобождает время для творчества.[1]

На примере игры-головоломки Пифагор рассмотрим этапы создания на компьютере меню типовых совместимых деталей и конструирование из них.

# **ЗАДАЧА**

**Конструирование геометрических элементов игры Пифагор и моделирование из них различных фигур.**

### **I этап. Постановка задачи**

- Описание задачи
- Цель моделирования
- Промежуточные цели
- Формализация задачи

#### **Описание задачи**

Развивающая игра-головоломка «Пифагор» - это квадрат, разделенный на семь частей - 2 квадрата, 4 треугольника и параллелограмм.

#### Развивающая головоломка Пифагора

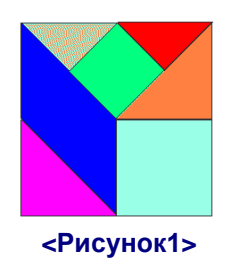

Геометрические конструкторы относятся к наиболее эффективным игровым пособиям для развития умственных и творческих способностей обучающихся. Суть игры заключается в конструировании на плоскости разнообразных предметных силуэтов, напоминающих животных, людей, предметы быта, транспорт, буквы, цифры, цветы и т.д. **В каждой модели используются все семь фигур квадрата Пифагора.**

Благодаря сложности и многообразию геометрических фигур, развивается пространственное воображение, комбинаторные способности, сообразительность, смекалка, а также усидчивость.

Создание и использование этой игры в компьютерном варианте позволяет также научиться технологиям изготовления рисунка в ГР и приобретению навыков работы в среде как стандартных ГР, так и профессиональных, таких как Adobe PhotoShop.

Использование этой игры в старших классах на уроках информатики (ИКТ) позволяет произвести сравнительный анализ по возможности работы с рисунком (своего рода исследование) двух редакторов (MS Paint и Adobe Photoshop).

## **Цель моделирования**

Построить из фигур квадрата Пифагора стилизованные рисунки, представленные в **Задании 1** и **Задании 2**, в различных ГР (MS Paint и Adobe PhotoShop).

**Задание 1 <Рисунок2>**

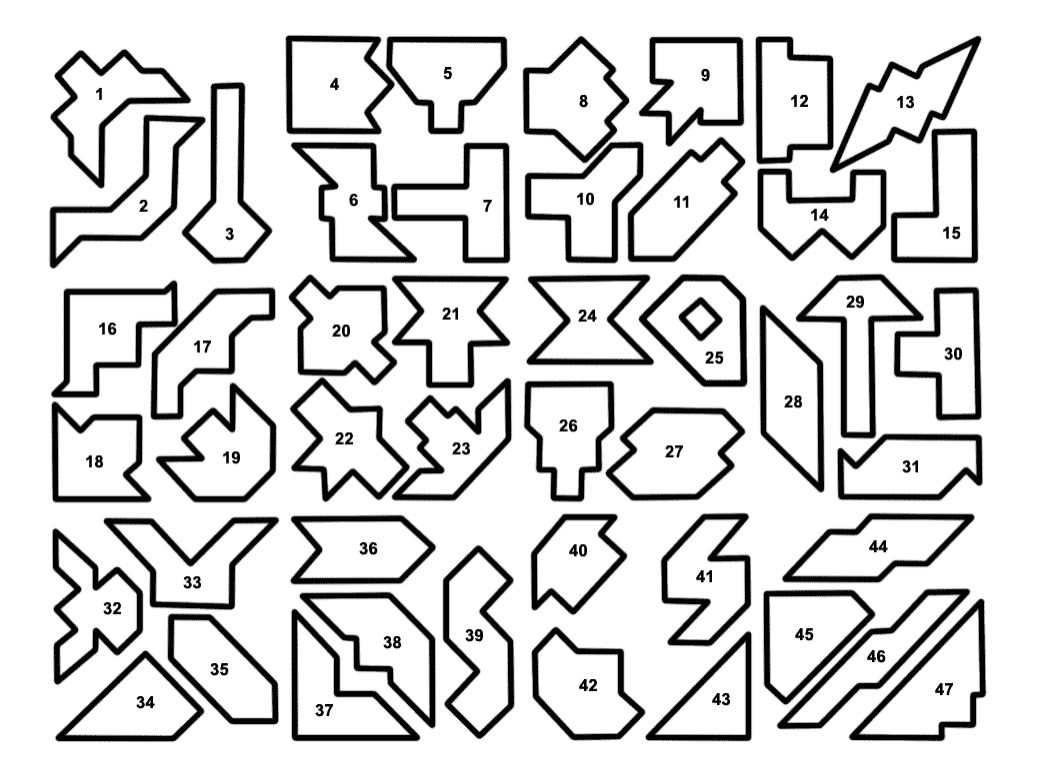

**Задание 2 <Рисунок3>**

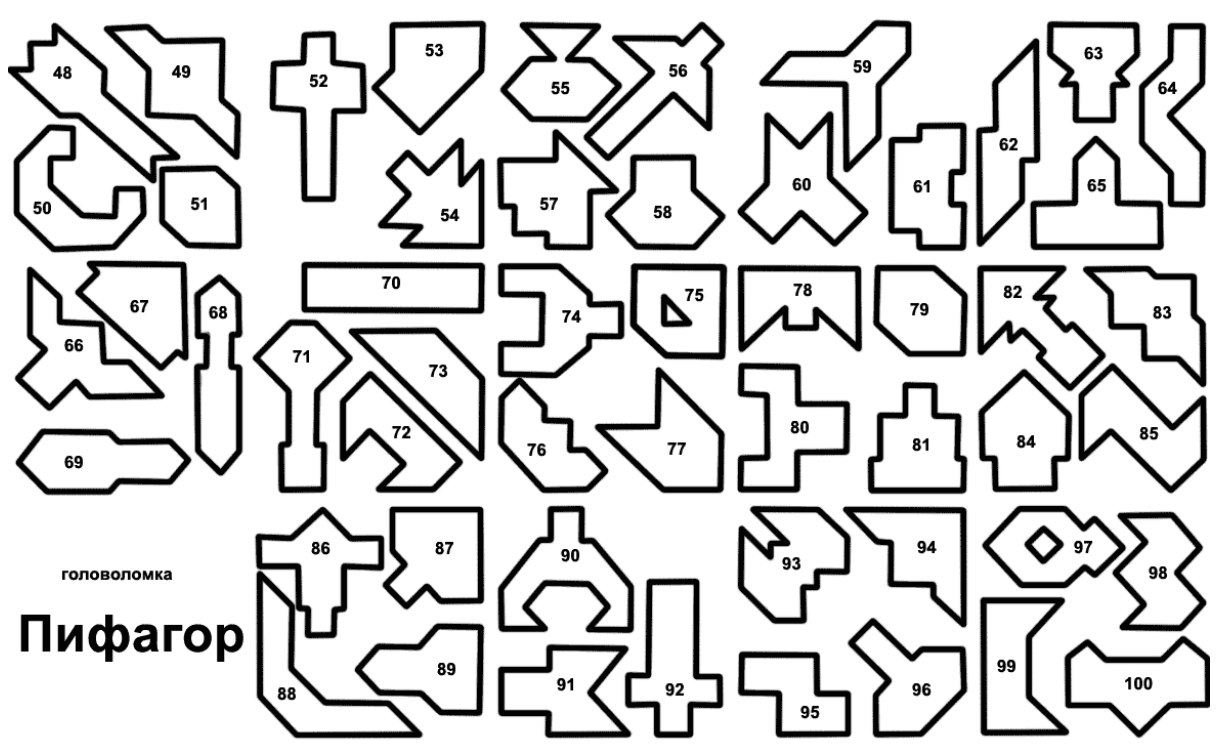

### **Промежуточные цели**

Разработать МГФ квадрата Пифагора в компьютерном варианте.

#### **Формализация задачи**

Объектами моделирования являются фигурки птиц, деревьев, ракет и других объектов. Каждый в отдельности рисунок собирается из всех фигур квадрата Пифагора, элементы которого совместимы, т. е. имеют единый типоразмер – **a, b, c** (определенные длины сторон фигур)

# **II этап. Разработка модели**

- Информационная модель
- Компьютерная модель

### **Информационная модель**

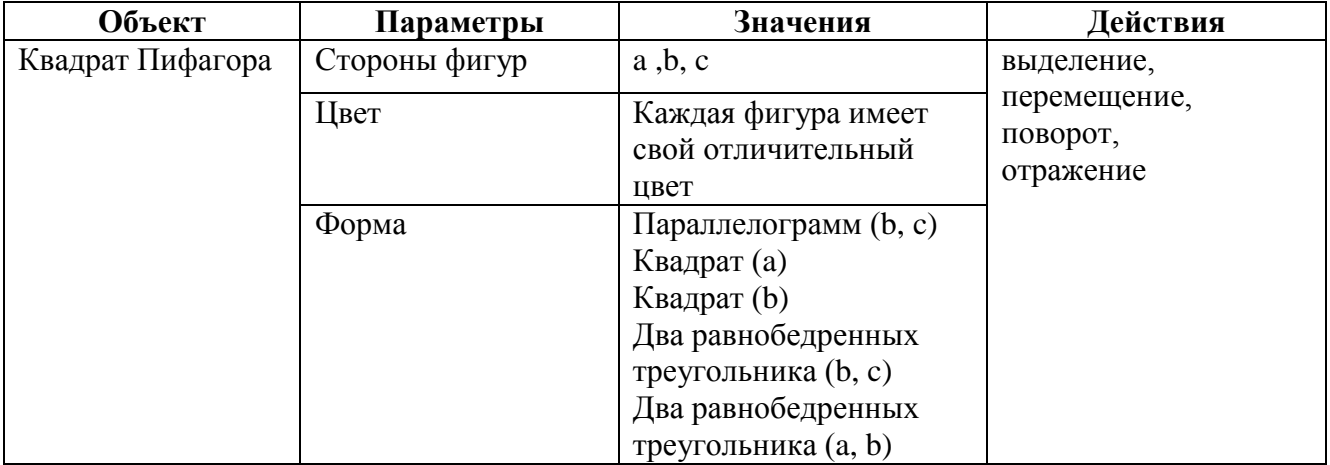

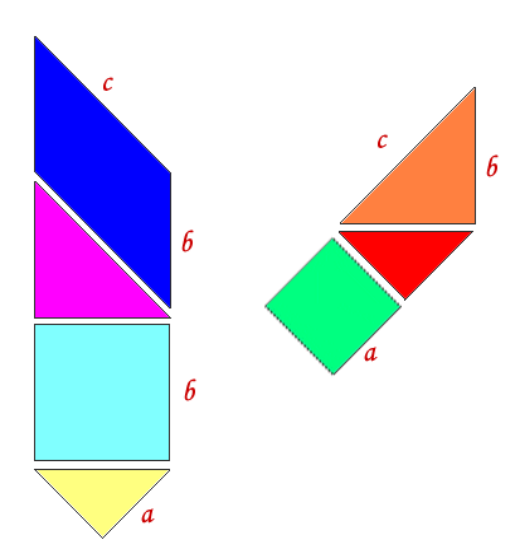

#### **Компьютерная модель**

Для моделирования фигур квадрата Пифагора можно использовать среду ГР Paint (KolourPaint). Для обеспечения совместимости фигур квадрата разрабатывается алгоритм построения МГФ.

**Алгоритм построения МГФ квадрата Пифагора** (нужно учитывать, что алгоритм создания МГФ могут разработать сами обучащиеся)

- 1. Нарисовать квадрат черным цветом инструмента (<Shift> + инструмент Прямоугольник).
- 2. Выбрать другой цвет инструмента для рисования вспомогательных линий.
- 3. Нарисовать диагонали квадрата, как вспомогательные линии построения, используя инструмент Линия + <Shift>.

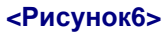

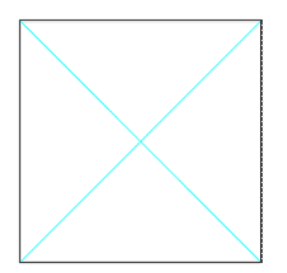

4. Пользуясь инструментом Линия, из точки пересечения диагоналей опустить перпендикуляры на каждую из сторон квадрата – вспомогательные линии построения (используя <Shift>). **<Рисунок7>**

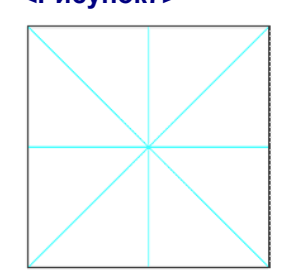

- 5. Выбрать основной цвет инструмента (черный).
- 6. Обвести перпендикуляры и ½ часть диагонали, используя инструмент Линия. **<Рисунок8>**

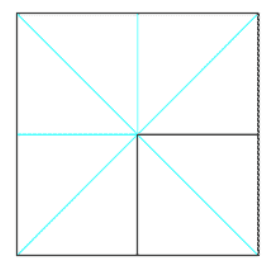

#### **<Рисунок9>**

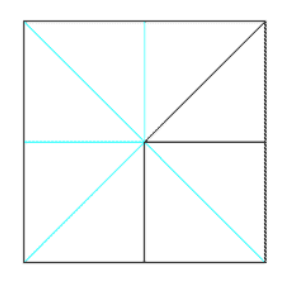

7. Используя инструмент Линия и <Shift>, провести под углом  $45^0$  перпендикуляры из середины верхней стороны квадрата на диагонали, а также – диагональ для левого нижнего квадрата (¼ основного квадрата).

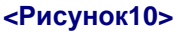

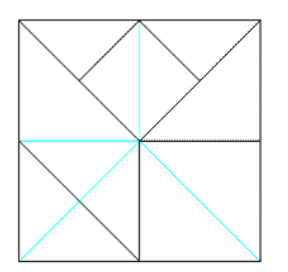

- 8. Выбрать инструмент Заливка и цвет инструмента, соответствующий цвету вспомогательных линий.
- 9. Залить этим цветом те фигуры МГФ квадрата Пифагора, внутри которых остались вспомогательные линии.

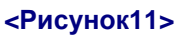

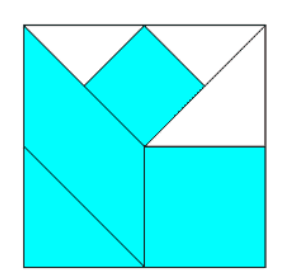

- 10. Затем залить цветом фона эти фигуры (инструмент Заливка + ПКМ).
- 11. Залить каждую получившуюся фигуру МГФ своим отличительным цветом.
- 12. Осталось «вырезать» каждую фигуру из основного квадрата, используя операцию копирование и инструменты Ластик и Заливка. **<Приложение1>**

## **III этап. Компьютерный эксперимент**

- План эксперимента
- Проведение исследования

## **План эксперимента**

- 1. Конструирование стилизированных фигур из **Задания 1** и **Задания 2** в ГР Paint (KolourPaint).
- 2. Преобразование МГФ квадрата Пифагора для работы в ГР Adobe Photoshop (Gimp) (каждая фигура квадрата в отдельном прозрачном слое).
- 3. Конструирование стилизированных фигур из **Задания 1** и **Задания 2** в ГР Adobe Photoshop (Gimp) и тестирование возможностей ГР.

### **Проведение исследования**

**1.** Выбрать две фигуры из **Задания 1** или **Задания 2** (одна из фигур собирается путем поворота элементов МГФ на угол 45<sup>°</sup> и кратные ему углы) и сконструировать их в среде ГР Paint (KolourPaint).

**<Рисунок12>**

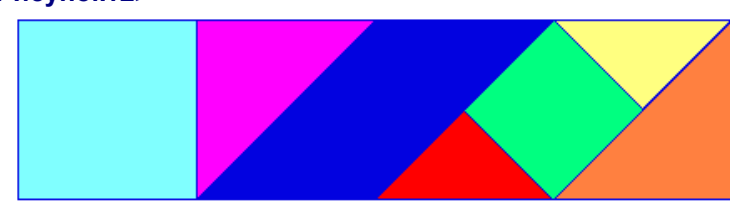

**<Рисунок13>**

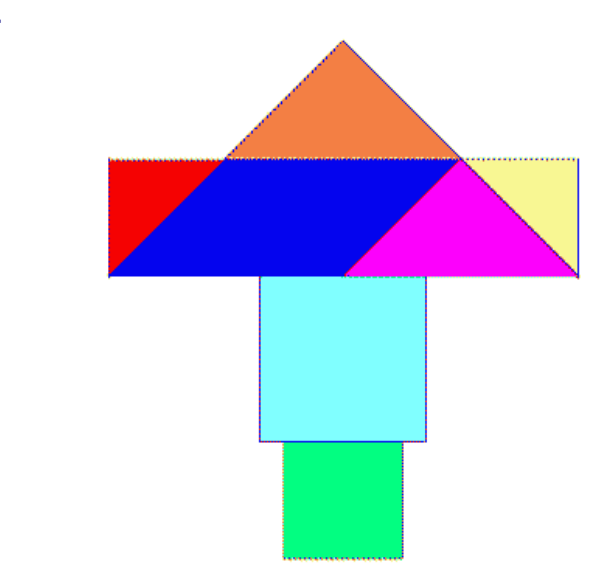

- **2.** Разработка и выполнение алгоритма преобразования МГФ квадрата Пифагора для работы в среде ГР PhotoShop (Gimp).
- **3.** Сконструировать фигуры, выбранные для работы в пункте 1, в среде ГР Adobe Photoshop (Gimp).

# **IV этап. Анализ результатов**

- **1.** Все ли изображения фигур мы можем построить в среде ГР MS Paint (KolourPaint)?
- **2.** Если построение в среде ГР MS Paint (KolourPaint) невозможно, то по какой причине?
- **3.** Определить недостатки ГР MS Paint при конструировании (например: возможность отмены последних действий и т. д.)

**4.** Выявить достоинства ГР Adobe PhotoShop (Gimp) при работе по созданию рисунков (например: слои, свободное вращение фигур и т. д.)

## **Литература:**

**1. Информатика. 7 – 9 класс. Базовый курс. Практикум-задачник по моделированию.** /Под ред. Н. В. Макаровой. – Спб.: Питер, 2007

### **Методические рекомендации по использованию МГФ квадрата Пифагора на занятии в качестве обучающего материала при изучении ГР**

Создать объект по очертаниям – задача довольно сложная. Поэтому задания по конструированию фигур могут быть **разноуровневые**. Также нужно учитывать возраст обучающихся и цель, поставленную при выполнении заданий.

#### **Виды заданий при моделировании из МГФ Пифагора:**

**1. показана сборка предлагаемой фигуры <Рисунок14>**

**2. частично показана сборка предлагаемой фигуры <Рисунок15>**

**3. не показана сборка предлагаемой фигуры, но её рисунок представлен в оригинале <Рисунок16>**

- **4. не показана сборка предлагаемой фигуры, но её рисунок представлен в уменьшенном размере** (см. **Задания 1** и **Задания 2**)
- **5. самостоятельное моделирование фигуры на тему (например: животное, …)**

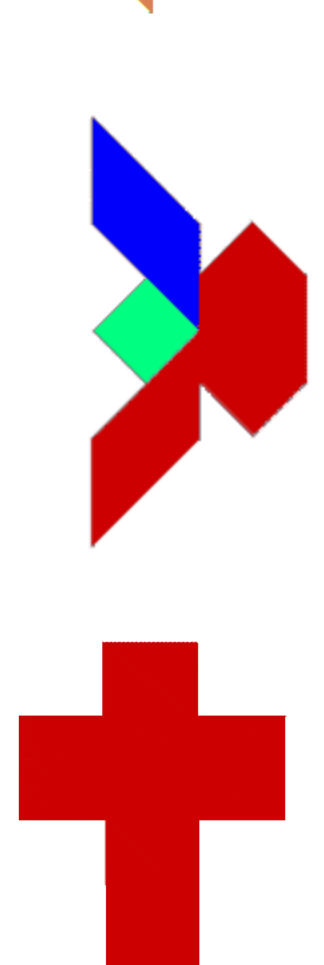

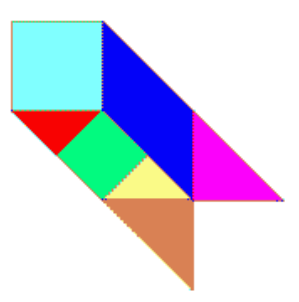

# **Приложение 1**

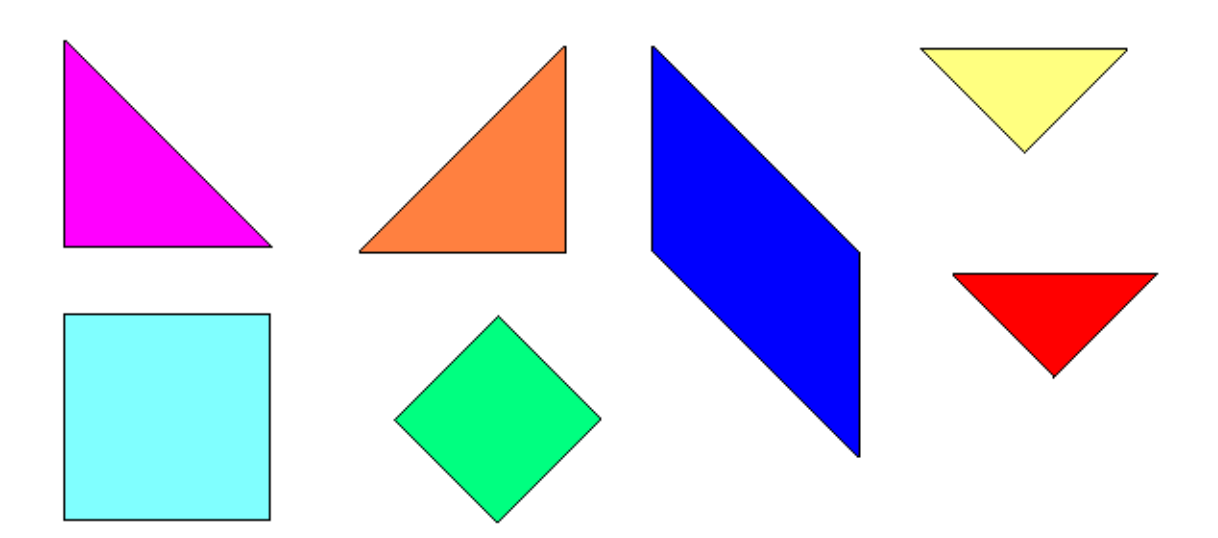